**ISSUE** 

# 

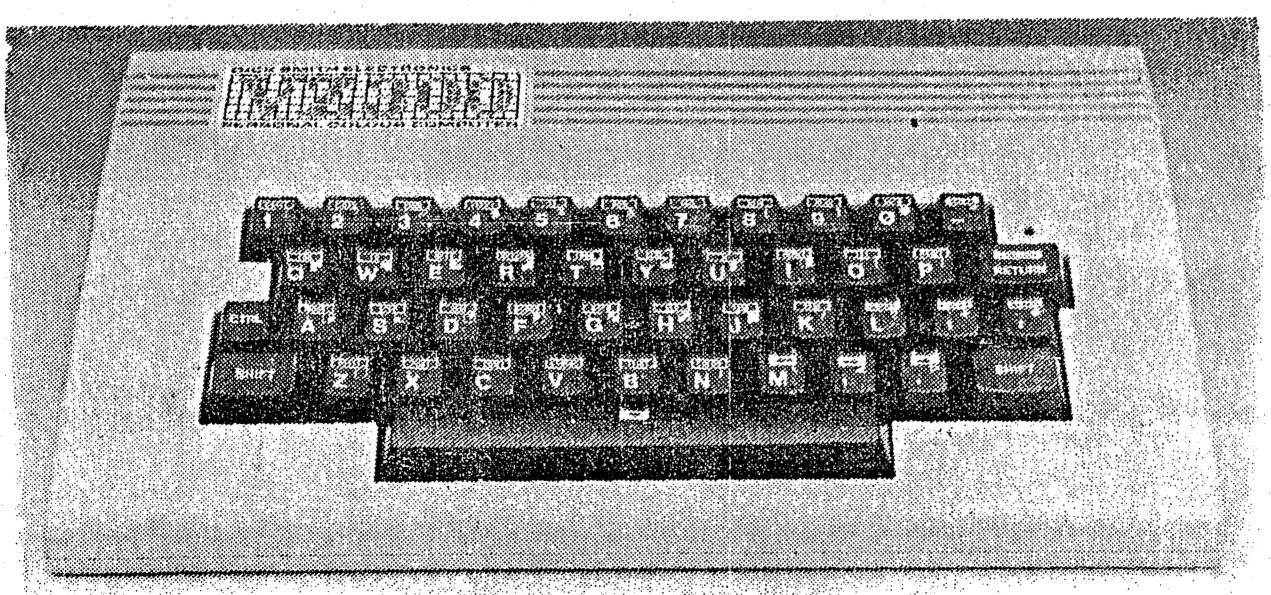

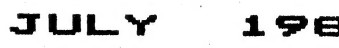

# EDITORIAL . . . S

÷.

 $\mathfrak{g}_i$ 

Well not much need for an Editorial in this Issue. I feel all that had to be said, has been. Thanks to those who have submitted to this Newsletter.

Of course, tonights party night. Gur official opening. Fruit juice (fortified or non), party pies and other snacks will be the go.

Good to see D.5.E. supporting us with an appearance. (As this is printed prior to the meeting, you?ll just have think that I have ESP.) Thanks to Manageress Doris Behrens and Salesman Darren McGuiness for coming along.

Looking foward to the big Technichal Report in the next issue, make sure you don't miss it.

Even VZ makevmistakes...pretty sad isn't it?

In the article on the speech synthesiser a bug has crept in. At the bottom of the page where it reads ... "For this reason KK3, has been substituted for KR." ... It should now read ... "For this reason KR, has been substituted for KK3" ... Sorry David!

Thanks to Jamie Perry of the D.S.E Computer Support Group, in Sydney, for sending up all that helpful information.

Gavin.

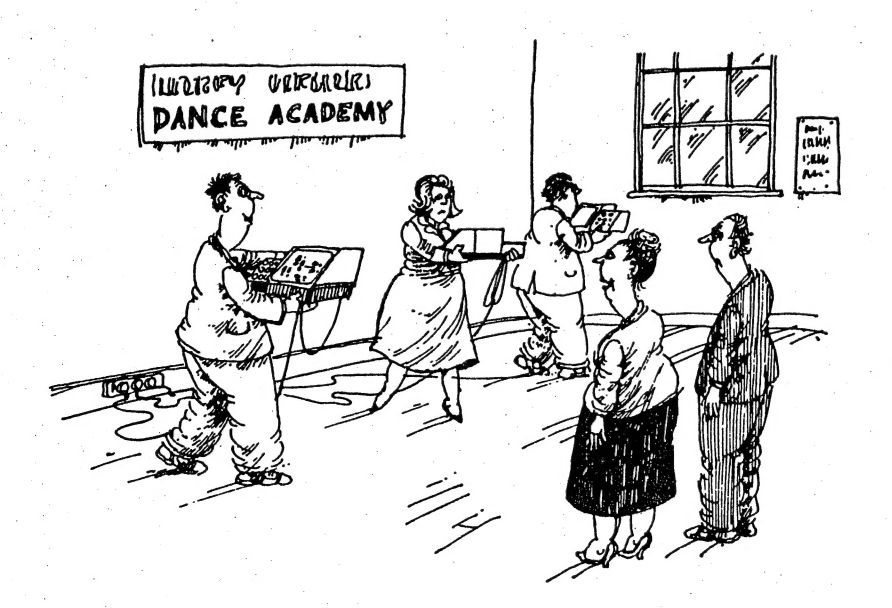

'Computers have solved my problem of lack of instructors.'

## PRESIDENTS REPORT. 4

e Mtb ae arame o

 $\mathbf{z}$  .

 $\mathcal{L}$ 

, Bia E E E e était inizia individual de la Indiana a la Maria de la marque mi Partida Ententa anna ministra a

Hello there,<br>Welcome to edition number two of our Newsletter. I<br>hope you enjoyed the first issue and find we have progressed a<br>bit with this one. Please keep in mind that we are a new group and bit with this one. Please keep in mind that we have progressed a<br>and are taking it one step at a time. Any help will be<br>gratefully accepted.

We have lost our list pers, due to his other commitments and<br>usual like to wish Philall the best for his functions. We<br>all the to wish Philall the best for his functions are lost the pleasure<br>of happy to see that D.S.E. ar

**\*\*\* STOP PRESS \*\*\*** 

form, from Next month look out for an article on PRINTer buffers. Kit month look out for an article on PRINTer buffers. Kit. Form, from Don MacKenzie in Melbourne. From 8K to an astounding<br>256K. Many features. Budget priced.

#### CHALLENGE  $\blacktriangle$

The following two programs have been included, simply because demand. After the first issue, members were asked what they  $\Omega$ thought was missing. A few ideas were bandied about, along the lines of program LLISTings for beginners, a centrefold pin-up girl and perhaps some cartoons/humor. Well, as the song says, two out of three ain't bad. (How many readers just turned to the middle pages?).

Both programs have no instructions. The first is a good base for a game. Type it in, and see where you can alter or change it to make a player vs. player, or player vs. computer fun game. Most of the hard work has been done for you! Sit down with your BASIC reference manual and let us know what you come up with!

0 POKE30744.1  $3$   $CLS$ 5 CP=28672 15 COLOR2: PRINT@206, "II" 20 FORI%=256T0287:POKECP+I%,191:NEXT 30 F0R1%=288T0383STEP2:P0KECP+1%,207:NEXT 50 K\$=INKEY\$:A\$=INKEY\$ 55 IFA\$=""THEN50 60 IFA\$="M"ANDX>OTHENX=X-1 70 IFA\$=", "ANDX<3iTHENX=X+1 75 YP=28896+X 80 K=PEEK(YP) 81 IFYP>28924ANDYP<28928THEN3000 82 IFK=1490RK=1540RK=159THEN3000 83 IFPEEK (YP+32) = 207THEN3000 84 IFPEEK(YP+32)=32THEN3000 90 POKEOP, 32: POKEYP, 43 91 PRINT@20, "SCORE"; SC 100 OP=YP 105 SC=SC+1 110 P=RND(20) 115 IFP=16THENP=13 116 IFF=8THENP=9 117 IFP=10THENP=1 120 IFP=1THENCOLOR4: PRINT@258, "I I I I I " 130 IFP=20THENCOLOR4:FORP=0T07:POKECP+258+P,191:NEXT 140 IFP=13THENCOLOR2: PRINT@206, "": PRINT@238, "INI" 150 IFP=9THENCOLOR2:PRINT@206, "INI":PRINT@238, " 160 IFP=5THENGOSUB1000 170 IFP=17THENGOSUB2000 180 GOT050 1000 FORK=0T03: POKECP+282+K, 207: NEXT: RETURN 2000 FORK=0T03: POKECP+192+K, 207: NEXT: RETURN

3000 END

Ő,

m

Here's the second program. This one runs in high res. and takes its INPUTs through the joysticks. If you wish, this can be easily changed to keyboard. Line number 30 is the operative one. Perhaps you could also add some music or some graphics to indicate the color that won. Adam Magee is to blame tor these tasks that have been set for you. Many thanks Adam, for taking time out from your mid-year exams to do this for us.

Æ

```
0 V=1:X=-1<br>
5 D=31:E=126:F=31:C=1<br>
10 REM BLOCK OUT<br>
20 MODE(1)<br>
21 FORI%=28672TO28703:POKEI%,RND(255):POKEI%+2016,RND(255):NEXT<br>
22 FORI%=0TO63:SET(0,I%):SET(127,I%):COLORRND(3)+1:NEXT<br>
30 A=(INP(43)AND31):B=(INP(46)AND31
 60 IFB=27ANDC >1THENV=-1:U=0 
70 IFB=23ANDC<126THENV=1:U=0
GO TIFA=30ANDF >1THENY=-1:X=0 
90 IFA=29ANDF<62THENY=1:X=0SI 
IFA=27ANDE>1THENK=- 
 92 IF 
D=0 THEN D=i 
                                       POKEI%,RND(255):POKEI%+2016,RND(25%):SET(127,I%):COLORRND(3)+1:NEXT<br>(INP(46)AND31)<br>i:V=0<br>i:V=0<br>=1:U=0<br>=1:U=0<br>i:X=0<br>i:Y=0ELSEIFA=23ANDE<126THENX=1:Y=0
93 IF D=43THEN D=62 
94 IF C=0 THEN C=1
95 IF C=127 THEN C=126
96 IF E=127 THEN E=126 
97 IF E=0 THEN E=198 IF F=0 THEN F=1 
99 IF F=63 THEN F=62 
111 C=C+V:D=D+U:E=E+X:F=F+Y
113 IFPOINT(C,D)=2THENCLS: PRINT" YELLOW WON" : END 
114 IFPOINT(E,F)=STHENCLS: PRINT"BLUE WON":END<br>115 IFPOINT(C,D)=STHENCLS: PRINT" YELLOW WON":END
115 IFPOINT(C,D)=3THENCLS:PRINT"YELLOW WON":END<br>116 IFPOINT(E,F)=2THENCLS:PRINT"BLUE WON":END
120 COLOR3:SET(C,D). 
130 COLOR2:SET(E,F) 
140 GOTO30 |
```
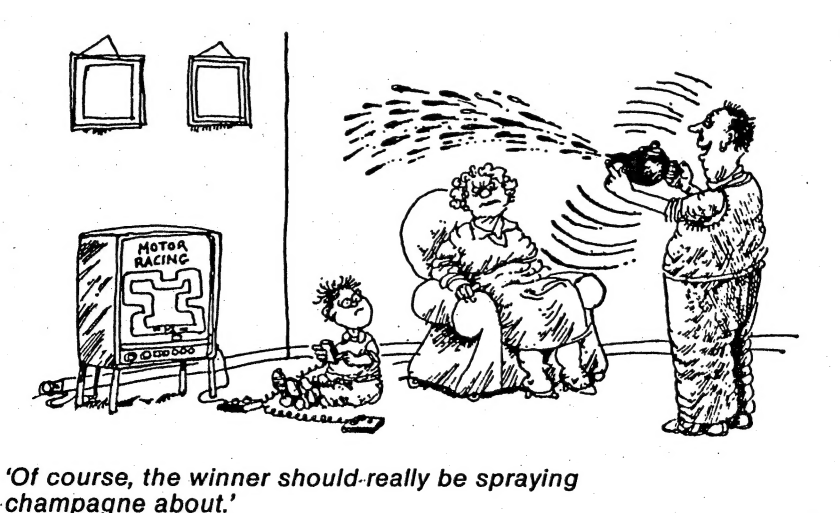

'Of course, the winner should-really be spraying

#### GAMES REVIEW DEPT.

RELEASE THE CHOCKS SMITHY

Those of you who have had your VZ's for a long time would know that there was a terrific program available called LEARJET. Unfortunately, for some unknown reason, LEARJET is no longer sold by D.S.E. or for that matter, anyone else.

In LEARJET your wits as a pilot and an adventurer are put to test when you are challenged to take off and land your the LEARJET aircraft. A basic aviation knowledge is assumed, but is a quick but detailed run down of some of the terms in there the comprehensive manual supplied with the tape.

This is a true simulation (by the computer meaning) because computer at no time gives you a graphics picture of what's the going on around you. You rely solely on the instrument panel in front of you which takes up the entire screen. This panel is a mixture of low res. and text and as some instruments couldn't be a few share the same position. For example, Indicated fitted. Speed, by pressing certain keys can be changed to show True Air Air Speed or Mach Speed. The key scan routine is rather<br>cumbersome in that it may take up to five-seconds-for-the computer to register the input. This is for two reasons- 1. the keyboard scan routine is slow; 2. nearly the whole keyboard is used to control the aircraft.

After a high res title page you are presented with a list of ten origin and destination points. The longest journey being<br>from Melbourne to Brisbane at 767 nautical miles and the shortest flight is from Williamtown to Sydney, being 76 nautical miles.

The game is highly involved. A routine flight from Sydney to Melbourne take about an hour to successfully complete. A great program for the retired pilot who wants to fly again without leaving the ground.

manual is full of facts and figures required to operate The Runway lengths, fuel calculations etc... are instruments. the all essential for safe flying.

The program was written by J. Keech and P. Russel and is well worth trying to get hold of.

LOADING TIME: Disk- 27 sec. Tape-4.52 min. GRAPHICS.....NA  $SOUND$ ....... $**$ ANIMATION....NA OVER ALL..... \*\*\*\*

## TECHNICAL REPORT.

Do you want a SUPER DUPER VZ 200? If the answer is yes then buy, beg or borrow the July issue of E.T.1. (Electronics Today International) and all will be revealed. It has a project on how to make your VZ 200 SUPER DUPER. VZ 300 owners should not despair as with a little ingenuity and the P.C.B. used in the project they can also have a SUPER VZ, not DUPER though. The project will show you how to  $-$ 

 $\mathbf{a}$ 

- 1) Increase VZ 200 memory to 36K (Including Video Ram).
- 2) Connect an external full size keyboard.
- 3) Increase the C.P.Unit's running speed.
- 4) Stop screen wavering.
- 5) Stop regulator overheating problems.
- 6) Install RESET and PAUSE SWITCHES.

The PAUSE switch will be welcomed with open arms by games addicts. as it allows them to pause the game while blasting aliens, etc. With the exception of Keyboard, most mods. will tit inside the VZ 200 case. The P.C.B. will hold a maximum of 34K of © CMOS RAM. It comprises of 4 x 8K and i x 2K RAMS. The 6K -internal RAM board has to be removed and replaced by the 34K RAM board. The P.C.B. opens up some exciting possibilities not mentioned in the article. Some of the more exciting are -

Ui Full battery backup of VZ 200.

2) Increase the MEMORY by a further 10K.

3) Disk Drive users can have 3 x 2K RAMS or EPROMS (switchable) in the 2K gap between the DOS ROM and start of program RAMS.

4) A mixture of CMOS RAMS and EPROMS is also possible. Your favourite game, program or utility can be placed in EPROM or favourite game, program or utility can be-piaced in-crRon or<br>Battery Backed RAM and available at POWER UP without having to<br>wait for it to load.

These are aniy some of the possibilities. Look for a Battery Backed RAM project in a forthcomming issue. Also comming is a project on how to modify you Joystick Interface so other project on how to modify you Joystick Interface so other<br>Joysticks can be used besides the captive TOY Joysticks supplied<br>by D.S.E. You will no longer have to buy a complete new set next<br>time one of your Joysticks breaks d by D.S.E. You will no longer have to buy a complete new set next time one of your Joysticks breaks down.

Enquires regarding any technical projects that appear in this newsletter should be directed to me, but please note I'm a shiftworker and the best time to call would be after lunch or tea.

> Joe Leon 22 Drury st., Wallsend 2287 "phone (049) 512756.

## AND NOW, YOUR OWN OCHESTRA !

After looking for something more to add-on to the VZ. I found the COMPUMUSE in ELECTRONICS AUSTRALIA, Aug.'83, interesting.

 $\bullet$ 

Pages 90 to 99 & 141 have the Assembly Instructions and Program LLISTings. The VZ will run this project quite happily from the Printer Interface, much like driving the Printer or Speech Synth. A kit of parts, including the P.C.B., is available from ALTRONICS or their retailers for \$26.50 ('86 Cat. price). CAT # K-9834 page 26.

Every part is included except forisocketts for the chips case to mount the unit in and connector to plug the unit in with

There are a few mods. ,togmade in the LLISTings before the unit will RUN.

LIST 1. Add Line 5 to read  $:-$  5 GOSUB 900 'Lines 22,24,26 and 30, change the TAB(15) to TAB(S) Line 70 is not supported on a Standard VZ but but this can be got around in two ways - |

1) use of EXTENDED BASIC which allows the "ON" command to be used. :

2) Rewrite line 70 and add lines 75 and 80 as:-370 IF A=i THEN 100 | ?5 IF A=2 THEN 500 80 IF A=3 THEN 800

Then change lines 450, 710, 904 and 910 to read :-  $N=14$ . This is the PORT NUMBER for the printer interface on the VZ.

LIST 2. | ` |

Again - Line 60 is not supported by the VZ but you can get around this as you did for line 70 in listing 1. Change lines 30 and  $1010$  to read:  $N=14$ , same as in listing 1.

The Hardware Mods...

Instead of mounting the preset pot (VRI) on the P.C.Board, I used a 10K ohm panel mounted pot on the case along with a switch to change the X'TAL frequency. Because of the LM386's low Output, do not use too large a speaker. I used a fifteen way D.B. plug and sockett to connect my unit but with the price of centronics socketts these days, I would now use one of them. I recommend using the 5 volt regulator and external plug pack to power the unit. 9 volts at 200 to 300 mA. is sufficent. D.S.E. cat # M-9514 or M-9560.

All the signals and ground are at the centronic plug.

that this Project is under Copyright, but.  $\mathbf{I}$ assume reproducing a SMALL section of the circuit should not hurt. This section shows a switch to select frequencies.<br>should be taken into account in the listings. This

The project worked at switch-on and has worked well ever since.

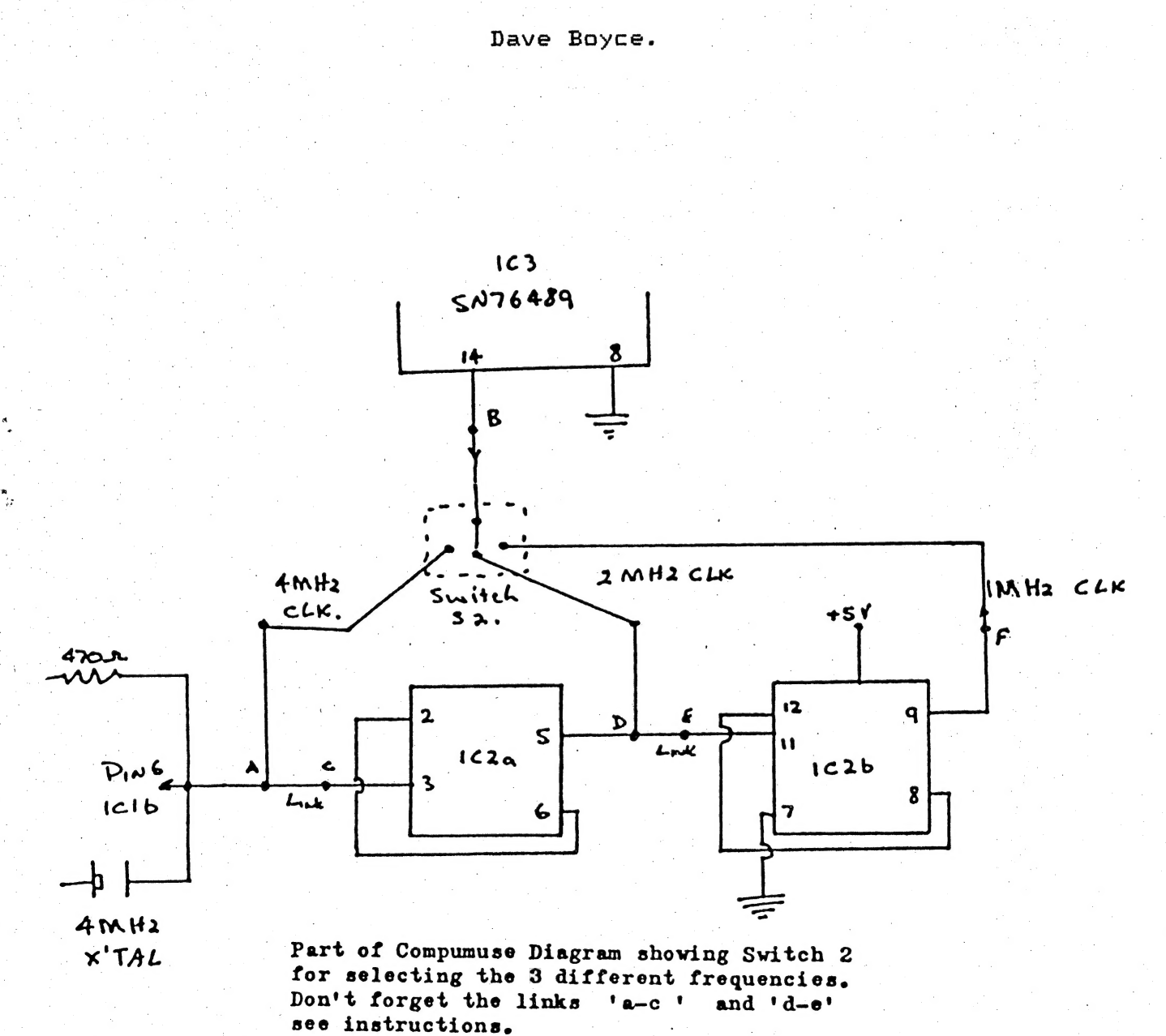

YOUR LOCAL ALTRONICS DEALER IS NOVACASTRIAN ELECTRONICS ... PHONE 621358

#### FOR BEGINNERS

Whilst most of our members have had their VZ's for quite e while, we realize that there are a lot of late starters out while, we realize that there are a lot of late starters ou<br>there. Here a few tips to make computing a byte easier for you.

To find out how much memory you have left, try this To find out how much memory you have left, t<br>subroutine:subroutine:-<br>POKE 30862, 212: POKE 30863, 39: PRINT USR(X)

If you are working late at night and don't want Mum to know, turn the beep on the keys off, as follows: - BEEP ON...POKE 30779,0<br>BEEP OFF..POKE 30779,1

A handy way to find faults in your programs is to implement the following commands: -

TRON (trace on)....POKE 31003, 1 TROFF (trace off)..POKE 31003,0

To DELETE any subroutines or unwanted lines from a program try this:-

 $0$  D200-500

POKE 31496,183 (Hit Return)

In this instante all lines from number 200 to number 500 (inclusive) are deleted.

Hope you find these hints help you out a byte. For all the experts out there who will say "But I already knew all that", experts bat there who will buy bat I already when med index, and not everyone has purchased Extended Basic.

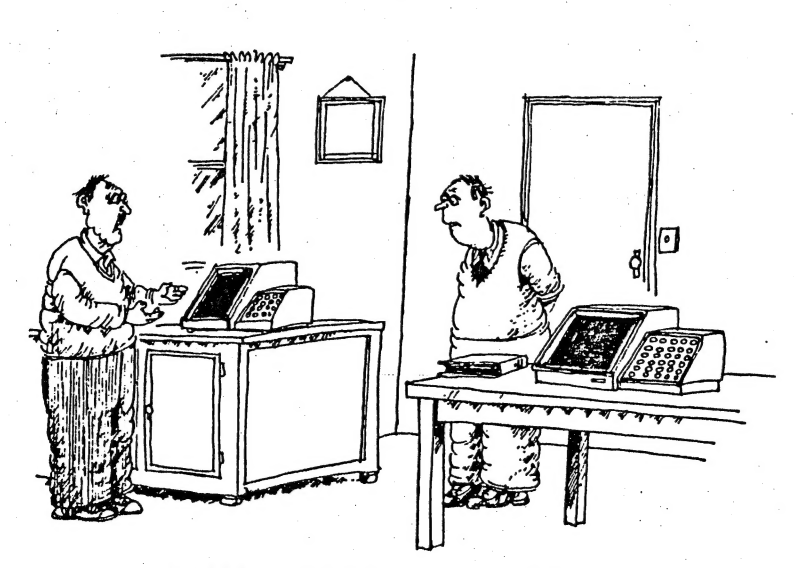

And I bought this one to explain the manual of the first one:

#### SWAP  $\mathbf{a}_c$ SHOP.

 $12$ 

VideoCamera.J.V.C. With C Class Tele Lens, Built In Monitor. Internal Or External Syncro. \$170.

Grundig Multiband Receiver Going Cheap. \$25.

J.V.C Two Band Double Speaker ShortWave Radio. \$20.

Yamaha 50cc Motorbike, Good Working Order. Runs On The Smell Of The Fuel Cap. Fat Tyres. \$175.

RTTY Kits For Your VZ. Partslist, Program, Instructions And Circuitboard supplied. \$15

For any of the above, phone RUDY on 437548.

I Want To Swap. One VZ200 For A DR10 Or DR20 Datacassette. Call Pete On 695697.

THIS IS YOUR SWAP & SHOP SECTION. CONTRIBUTE TO IT. THE ONLY COST IS EFFORT.